# Wireless Laser Mouse Users' guide

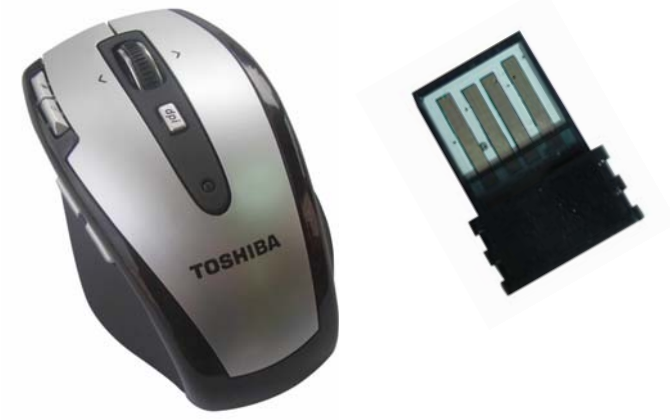

**Installation** 

- 1. Plug the receiver into a USB port of your computer.
- 2. Insert battery into mouse.
- 3. Press the ID button on the top of the receiver, When the led is on , it starts blinking .<br>4. Press the ID button on the bottom of the mouse. If blinking is successful the led or
- 4. Press the ID button on the bottom of the mouse . If blinking is successful, the led on the receiver gliters .<br>5. Click the mouse key to get connected with the receiver.
- 

### **Trouble Shooting**

- 1. Check receiver connection; try to inserting receiver to another USB port on your computer.
- 2. No Connection between the mouse and the Receiver. Re-insert the Receiver. take out the battery from the mouse and reinstall it.

### **Note:**

# **FCC statement:**

This equipment has been tested and found to comply with the limits for a Class B digital device, pursuant to Part 15 of the FCC Rules. These limits are designed to provide reasonable protection against harmful interference in a residential installation.

This equipment generates, uses and can radiate radio frequency energy and if not installed and used in accordance with the instructions, may cause harmful interference to radio communications. However, there is no guarantee that interference will not occur in a particular installation. If this equipment does cause harmful interference to radio or television reception, which can be determined by turning the equipment off and on. The user is encouraged to try to correct the interference by one of the following measures:

Reorient or relocate the receiving antenna.

Increase the separation between the equipment and receiver.

Connect the equipment into an outlet on a circuit different from that to which the receiver is connected.

Consult the dealer or an experienced radio/TV technician for help.

To assure continued compliance, any changes or modifications not expressly approved by the party responsible for compliance could void the user's authority to operate this equipment. (Example- use only shielded interface cables when connecting to computer or peripheral devices).

This device complies with Part 15 of the FCC rules. Operation is subject to the following two conditions:

(1) This device may not cause harmful interference, and

(2) This device must accept any interference received, including interference that may cause undesired operation.

# **Caution!**

The manufacturer is not responsible for any radio or TV interference caused by

unauthorized modifications to this equipment. Such modifications could void the user authority to operate the equipment.